Scritto da Administrator Giovedì 20 Ottobre 2022 15:05

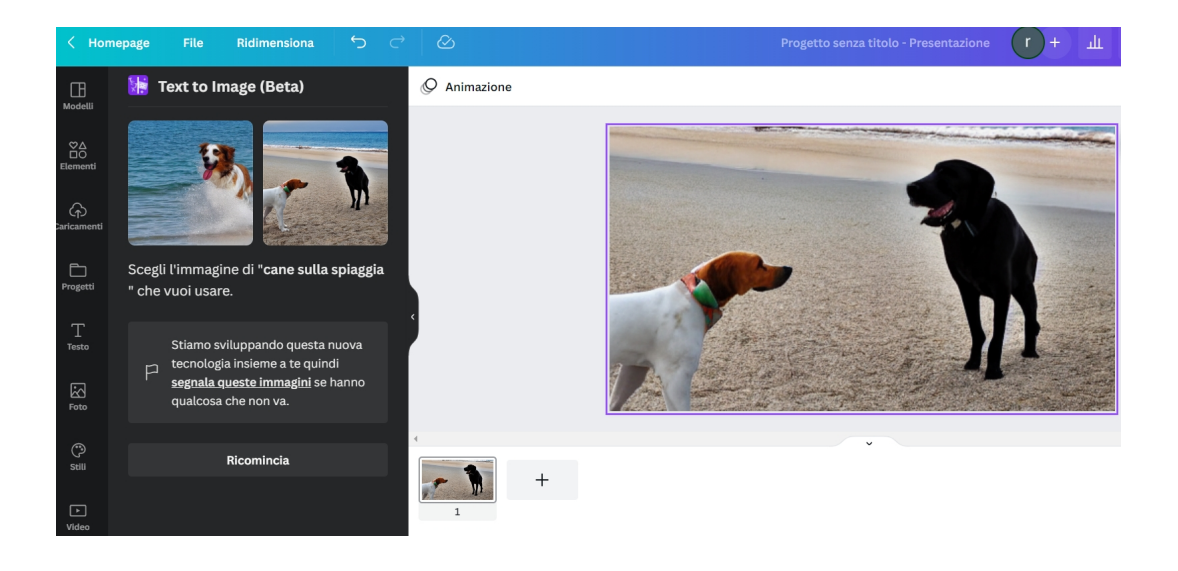

Canva non termina di stupirci e continua a sperimentare nuove funzionalità.

 Oggi vi parlo di Text to Image, uno strumento ancora in versione Beta che, a fronte di un testo digitato, genera un'immagine

sfruttando le funzionalità dell'Intelligenza Artificiale che fonde più foto in relazione all'input ricevuto.

{loadposition user7}

Dove lo troviamo? Nella colonna di sinistra e nel menu Strumenti trovate " Scopri le app", cliccate e solitamente vengono disposte in primo piano le ultime funzionalità inserite, tra queste Text to image.

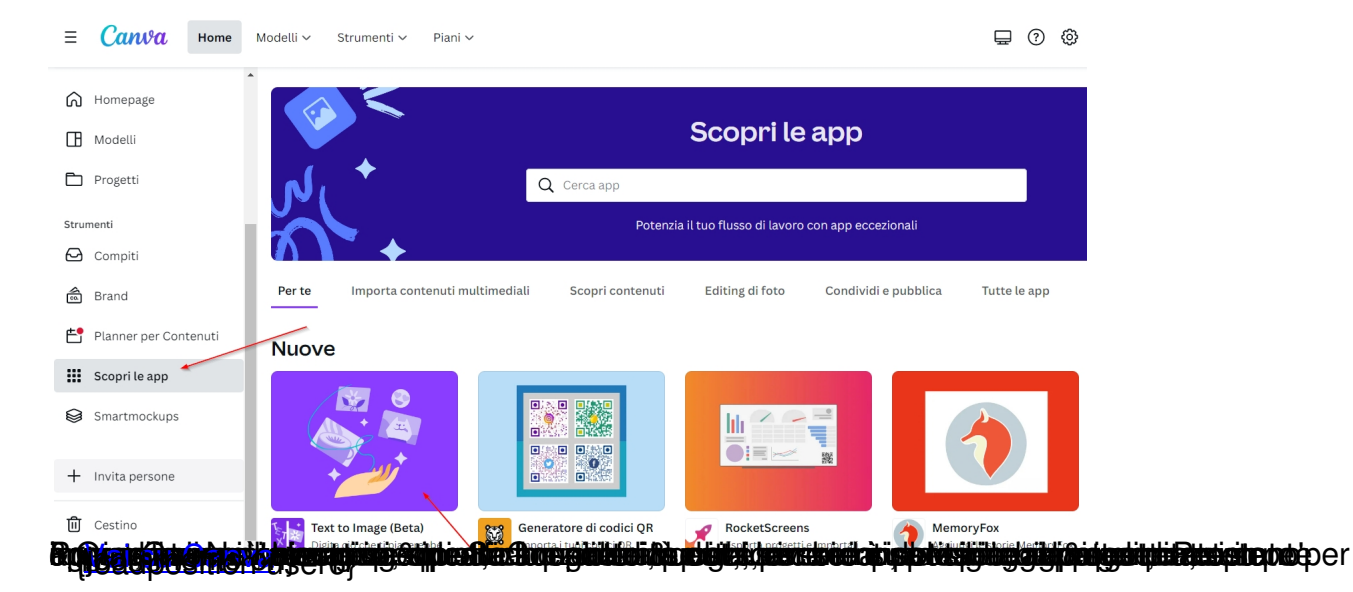